# **Biometry practical 4**

# **Illustrated (imperfect) practical guide**

## **Preparatory work**

- 1. Open in *MS Excel* the questionary data (file analysed already in previous practical),
- 2. insert new worksheet, rename new worksheet to 'Praks4' (or 'Practical4') and
- 3. make a copy of the data table (from worksheet 'Andmed') and paste it into the upper left corner of the new worksheet.

# **Exercise 1.**

Suppose that the first year students of Institute of Veterinary Medicine and Animal Sciences (students in our dataset) are just a random sample from all first year students of Estonian University of Life Sciences. Knowing, that the average height of Estonian women is 169 cm, test the hypothesis: is the average height of first year female students of Estonian University of Life Sciences different from Estonian average 169 cm?

### **Guide**

- File Home Insert Page Layout Formulas Data Review View Add-Ins **XL Toolbox**  $\circ$  0  $-$ Ж Calibri  $\frac{11}{11}$ L F  $\frac{m}{H}$  = Insert  $\tau$ Σ,  $\equiv$ General  $\overline{\phantom{a}}$ A m **雪** - % lb в  $I \subseteq \mathbf{V} \times \mathbf{A} \times \mathbf{A}$ 三 革 ™ Delete \*  $\overline{\bullet}$ 亖 葺 , Styles Sort & Find & Paste  $\Box$  Format  $\sim$ Í BB  $-8$ A  $\leftarrow$   $\leftarrow$   $\leftarrow$ sep - $*3.0$ Q Filter \* Select \* Cells Clipboard G Font Alignment Number  $\frac{A}{Z}$   $\frac{S}{Z}$  ort A to Z  $\mathbf{v}$  (ii)  $f_x$ W ∡↓ Sort Z to A  $\overline{A}$  $\overline{B}$  $\overline{c}$ D  $\sim$  - E G H 硒 Custom Sort... WEIGHT HEAD 1 GENDER **HEIGTH** SHOE SIZE MATH **BREAKFAST PORRIDGE PET** Y **Filter**  $\overline{70}$  $\mathbf 2$ lw  $170 -$ 39 55.5 3 other yes yes K  $C$ lear w 3 36 158 47,5 55 3 cereals or muesli ves yes **W CS** 38 cereals or muesli  $f_x$ W  $\overline{\phantom{a}}$ 1) For example, by putting the  $A^{\tau}$ ₫₿ A Calibri  $-11$  $\frac{1}{2}$ -11 F A , cursor into column 'GENDER' **GENDER**  $\mathbf{1}$ 1ATH and selecting from *Home*-tab в  $\Box$   $\sim$   $\frac{6.9}{6.2}$   $\sim$   $\Box$ S  $\overline{\mathbf{2}}$ W 3 commands lw 3 100 3 36 *Sort & Filter* -> Ж Cut 4 W 38 5 *Sort Z to A* Ee  $C$ opy 5 4 W 37 (to get women before men).  $\overline{6}$ W Ê **Paste Options:** 41 5  $\overline{7}$ 4 W. 37 目  $\overline{8}$ 3 W 40 Paste Special... 3  $\mathbf{q}$ W 38 2) Or clicking with right mouse 10 ١w 39 5 button on an arbitrary cell in Insert... 3 11 M 42 column 'GENDER' and selecting Delete... 4  $12$  W 39 from the drop down menu Clear Contents 4 13 M 42 commands 4  $14$  M  $\mathbf{b}$ 46 Filter *Sort*  $\rightarrow$  *Sort*  $Z$  *to*  $A$ *.* 15 W Sort þ ∄↓  $S$ ort A to Z  $16$  W ∡↓ Sort Z to A Insert Comment  $17$  W
- **1.** Sort the datatable by column 'GENDER'.

**2.** Find the number of girls and their average height and standard deviation of height using functions COUNT, AVERAGE and STDEV.S.

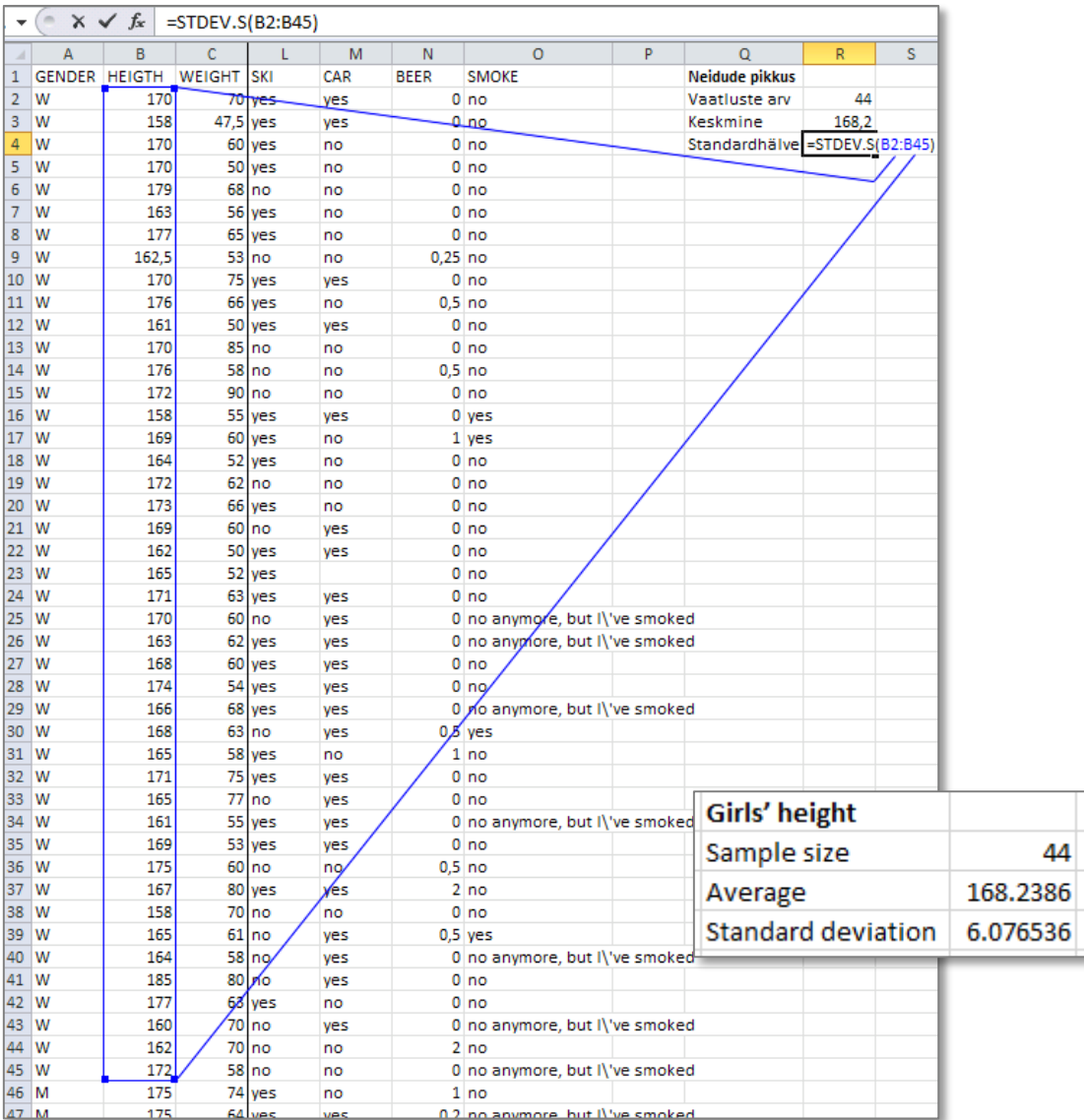

So, there are 44 girls with average height 168.2 cm and standard deviation 6.1 cm;

- this says, that the average difference of girls' height from 168.2 cm is 6.1 cm; or, expecting that the height follows normal distribution, then according to the properties of normal distribution

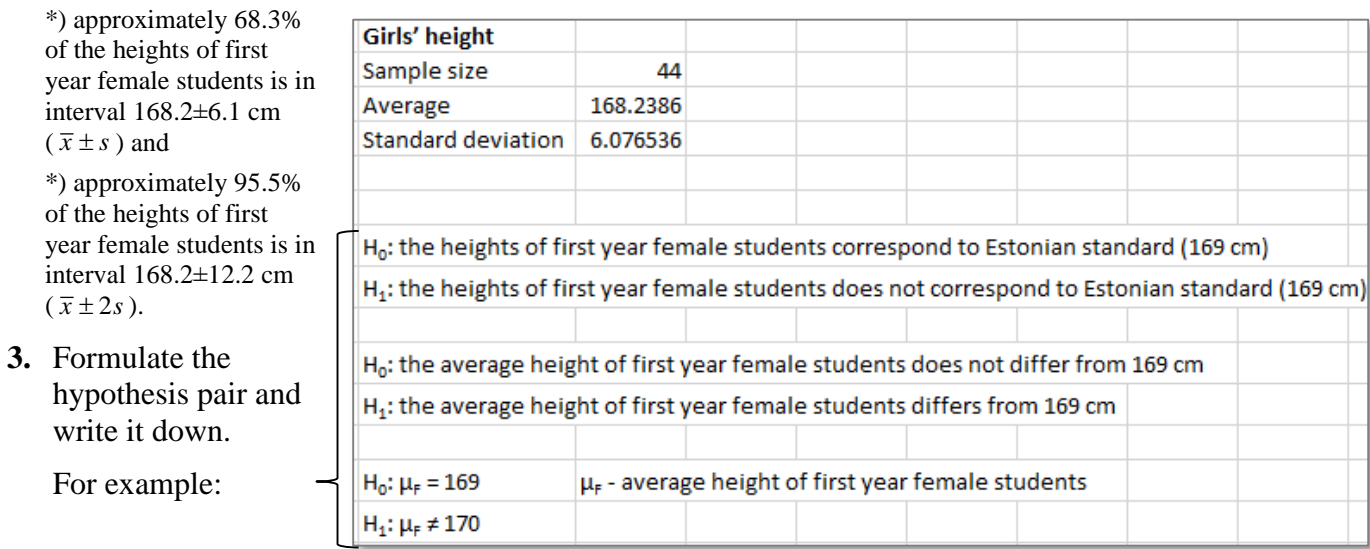

### **Remainder from theory – relationships between hypothesis testing and confidence intervals**

- If the task of hypothesis testing is to compare some estimated parameter with constant value, the decision is often made based on the confidence interval of the studied parameter:
	- o if the **constant is between** confidence limits, **then there is no reason to reject null hypothesis** and it can be concluded **that the studied parameter does not differ from given constant**;
	- o if constant is outside confidence interval, then the **studied parameter is differ from given constant**.
- For example, if you want to compare the average value with given constant (does the data correspond to standard), the hypothesis pair is:

$$
H_0: \mu = c \text{ and } H_1: \mu \neq c.
$$
  
if  $c \in [\underline{\mu}, \overline{\mu}]$ , then  $H_0: \mu = c$  is true;  
  
 $\frac{\mu}{\underline{\mu}} \qquad c \qquad \frac{1}{\overline{\mu}}$   
  
 $\frac{\mu}{\underline{\mu}} \qquad c \qquad \frac{1}{\overline{\mu}}$   
  
 $\frac{\mu}{\underline{\mu}} \qquad \frac{1}{\overline{\mu}} \qquad c$ 

**4.** Calculate the half of the 95% confidence interval using functions CONFIDENCE.NORM and CONFIDENCE.T:

### **a) function CONFIDENCE.NORM**

 (this function has 3 arguments: significance level  $\alpha$ , standard deviation and number of female students in dataset);

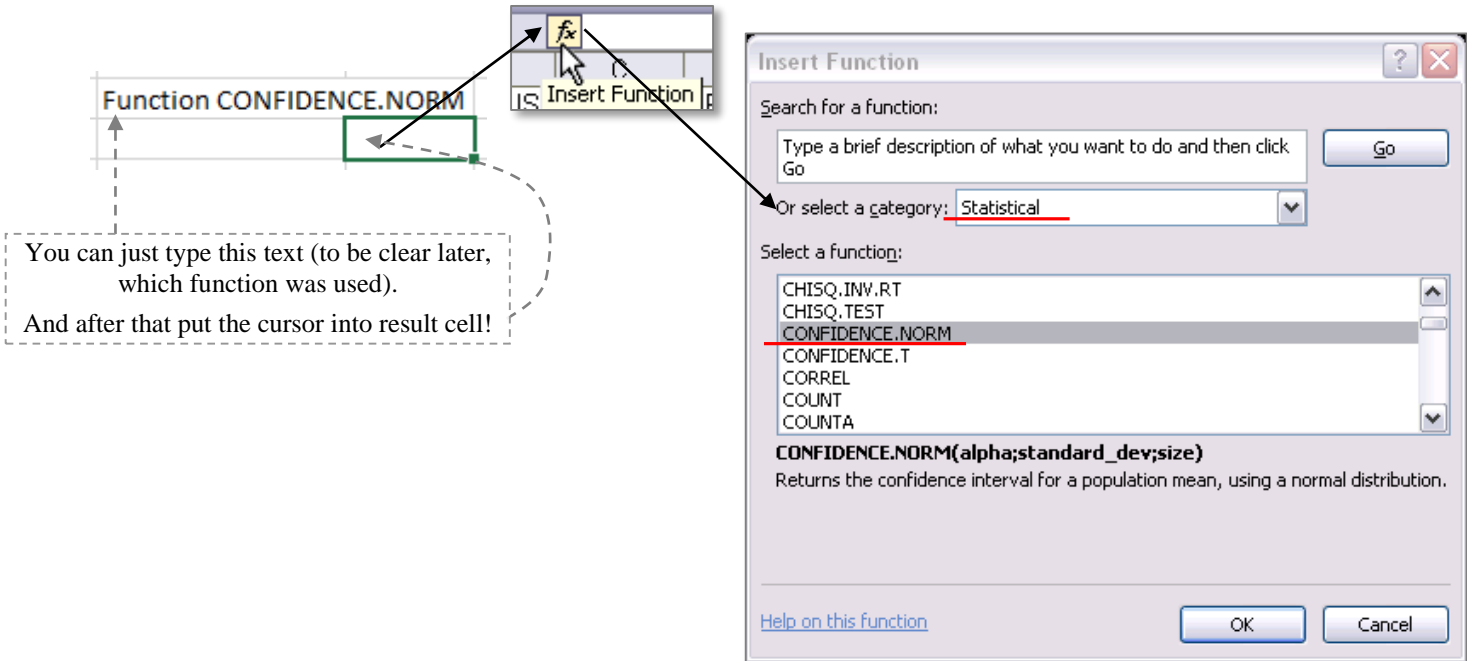

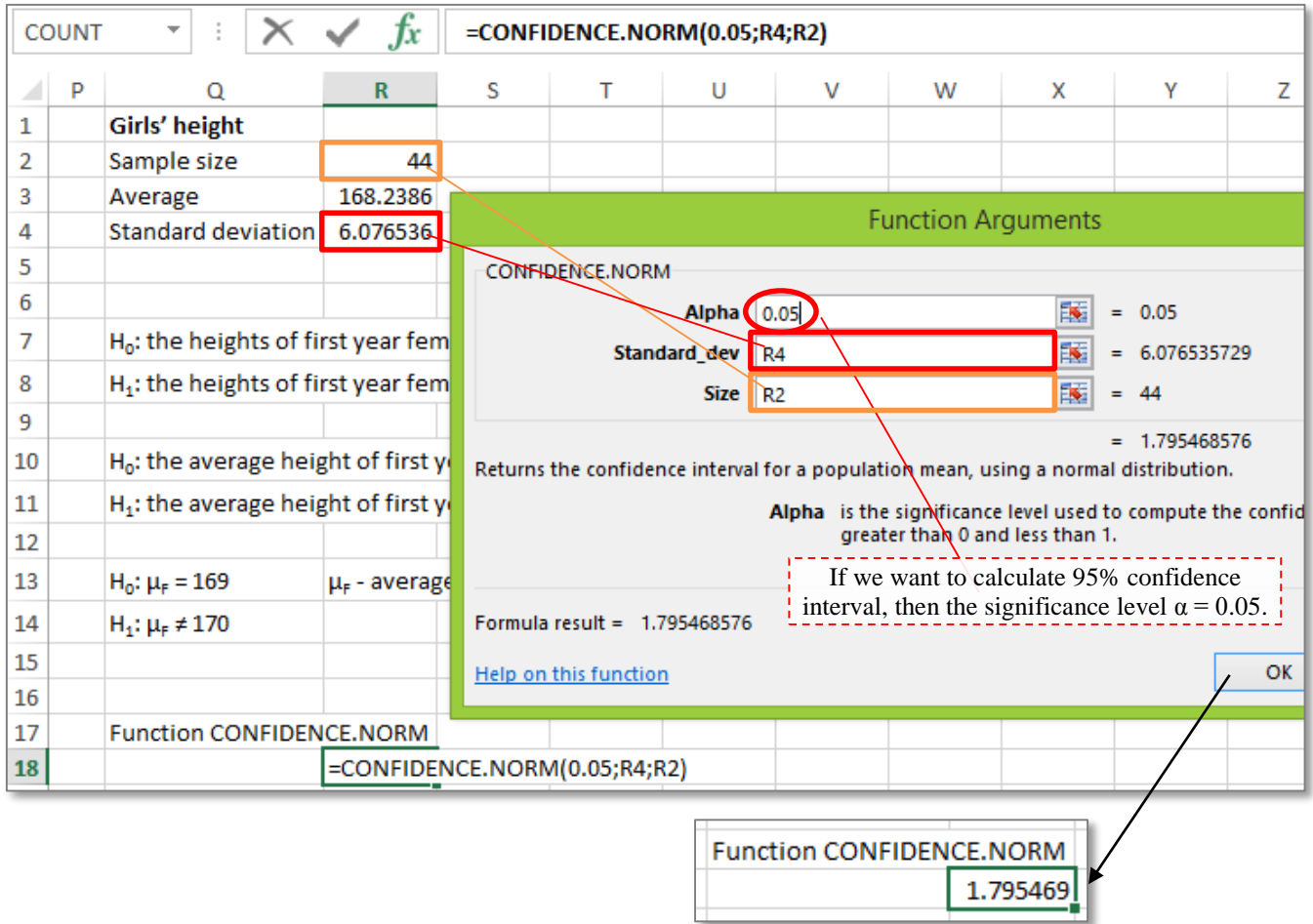

# **b) function CONFIDENCE.T**

(arguments of this function are similar to the function CONFIDENCE.NORM).

Result:

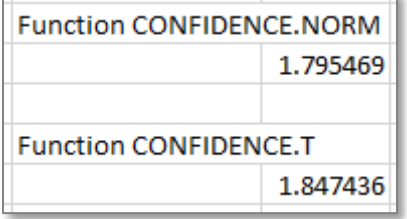

**5.** Calculate the lower and upper confidence limits based on both functions.

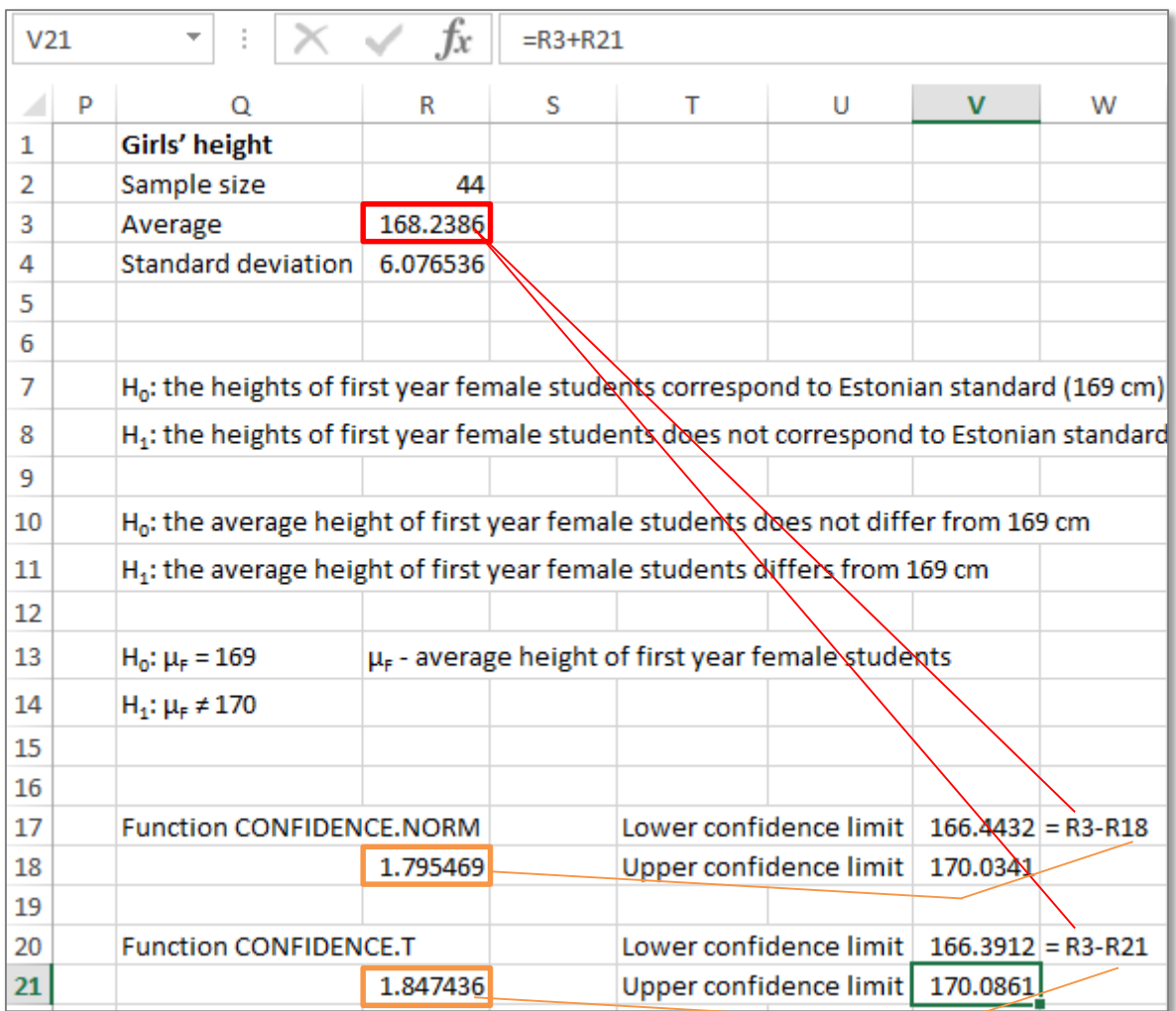

### **Which of these 95% confidence intervals is wider? Why?**

#### Answer.

The confidence interval got with function CONFIDENCE.T is slightly wider.

The reason is, that function CONFIDENCE.T calculates the confidence limits based on t-distribution following the formula  $\bar{x} \pm t_{1-\alpha/2,n-1} \frac{s}{\sqrt{n}}$ ,

but function CONFIDENCE.NORM calculates **asymptotic** (approximate) confidence interval (whereby the accuracy is increasing when the sample size is increasing) based on normal distribution:  $\bar{x} \pm z_{1-a/2} \frac{s}{\sqrt{n}}$ , got range

is little under estimated in case of small data set.

Parameters  $t_{1-\alpha/2,n-1} = t_{0.975,43} = 2,017$  and  $z_{1-\alpha/2} = z_{0.975} = 1,96$  are 97.5%-points (values, from which the bigger values can occur only with probability 0.025) of t-distribution and standard normal distribution, respectively, the first of these quantities is calculable in Excel 2010 with function =T.INV(0,975;43) and the second with function =NORM.S.INV(0,975).

**NB!** In the older *Excel* versions there is no functions CONFIDENCE.T and CONFIDENCE.NORM. There is only function CONFIDENCE, which is equivalent to functions CONFIDENCE.NORM,

to calculate the confidence interval based on t-distribution the corresponding option *Confidence Level for Mean* of procedure *Descriptive Statistics* can be used.

### **6. Make a final conclusion and write it down – does the average height of first year female students differ from Estonian average (169 cm)? The answer must contain also the argumentation, why you made this decision.**

Example. As the average height of Estonian women (169 cm) is between 95% confidence limits of the first year female students average height:  $169 \in (166,4; 170,1)$ , then there is no reason to reject nullhypothesis H<sub>0</sub>: the average heights of first year female students does not differ from 169 cm.

### **7. Supplementary task.**

**The average height of women over the world is 154 cm. Can you conclude that the average height of first year female students in Estonian University of Life Sciences differs from the world average?**

NB! You don't need to make any additional calculations. The decision can be made just based on already calculated confidence interval.

# **Exercise 2.**

Are weights of students owning and not owning a car different?

### **Guide**

**1.** Make an additional table containing only columns 'WEIGHT' and 'CAR' and sort it by column 'CAR'.

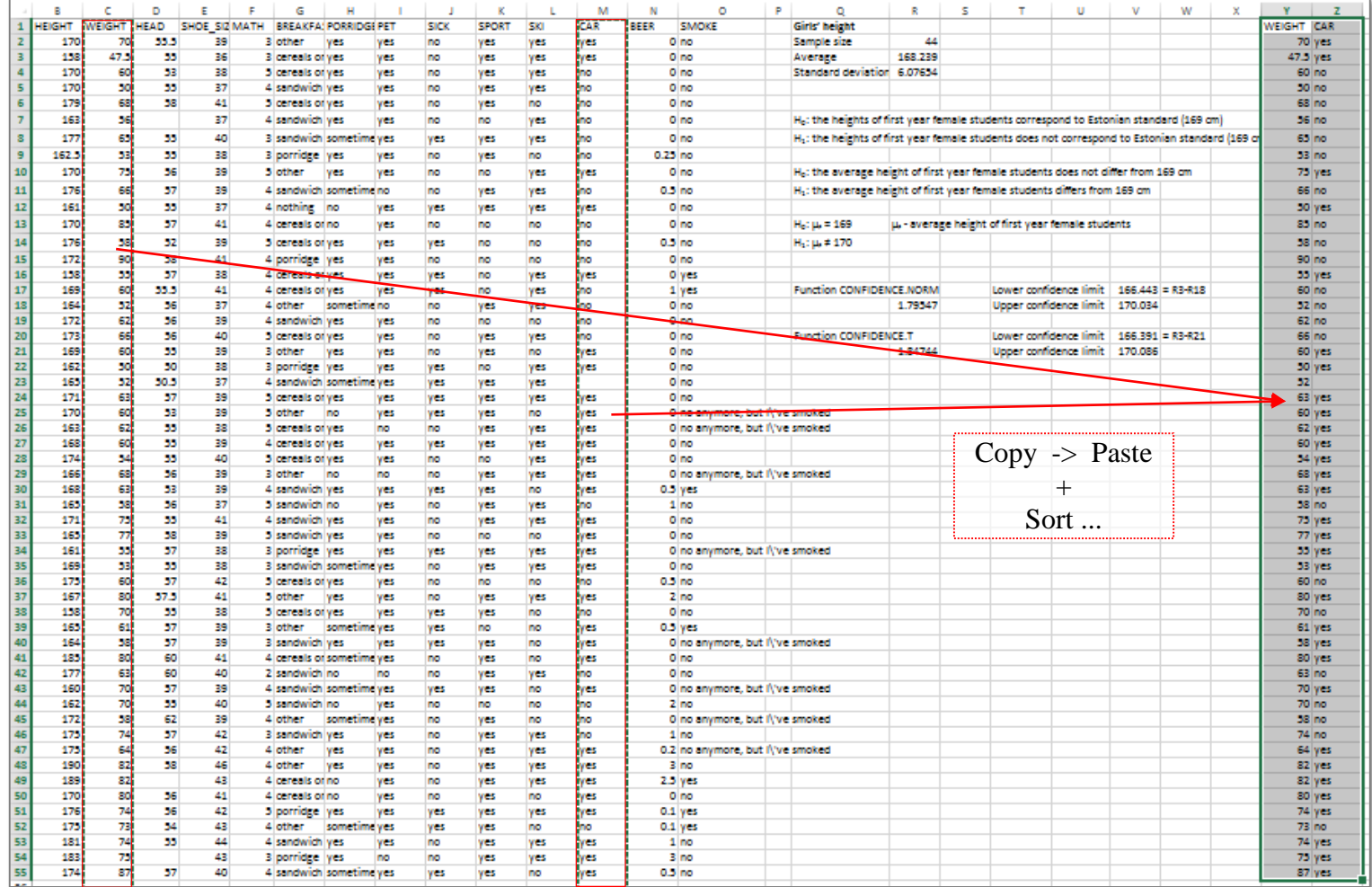

**2.** Calculate the average and standard deviation of weights depending on the owning of car (NB! Omit the student, who does not know has she or he a car or not).

You can use corresponding <u>functions</u> or **PivotTable**. If you wish, you can try both variants.

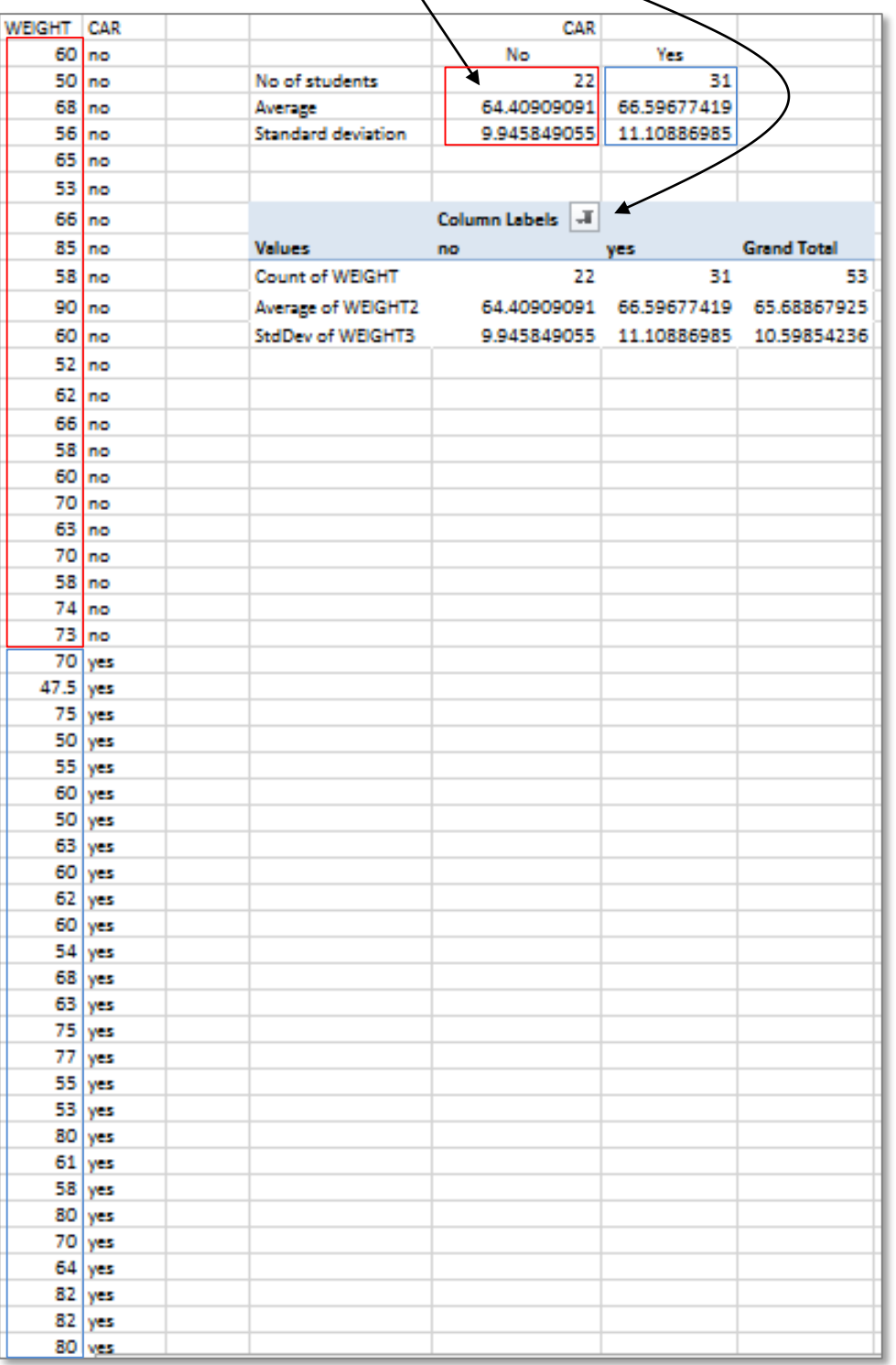

**3.** Formulate the hypothesis pair and write it down.

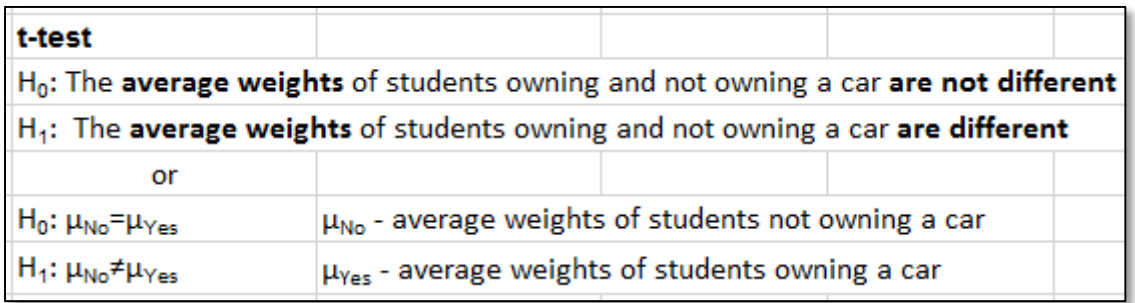

#### **4. Which t-test to use?**

**NB! There are three types of t-tests, look at page 12 (step 7b).**

- As compared **groups are independent** (there are different students in groups), before the comparison of means the **variances must be compared** to decide, which t-test to use (this, which assumes equal variances, or this, which assumes unequal variances**)**.
- **To compare variances the F-test can be used**.
- **5.** To decide is the weights' variability of students with and without car equal or not, formulate the **hypothesis pair for variances comparison** and **perform F-test** (**function F.TEST**).

NB! There is also statistical procedure *F-test* (*Data*-tab -> *Data Analysis...* -> *F-Test Two-Sample for Variances*), but this tests only one side hypothesis and can't be directly applied to decide about equality of variances.

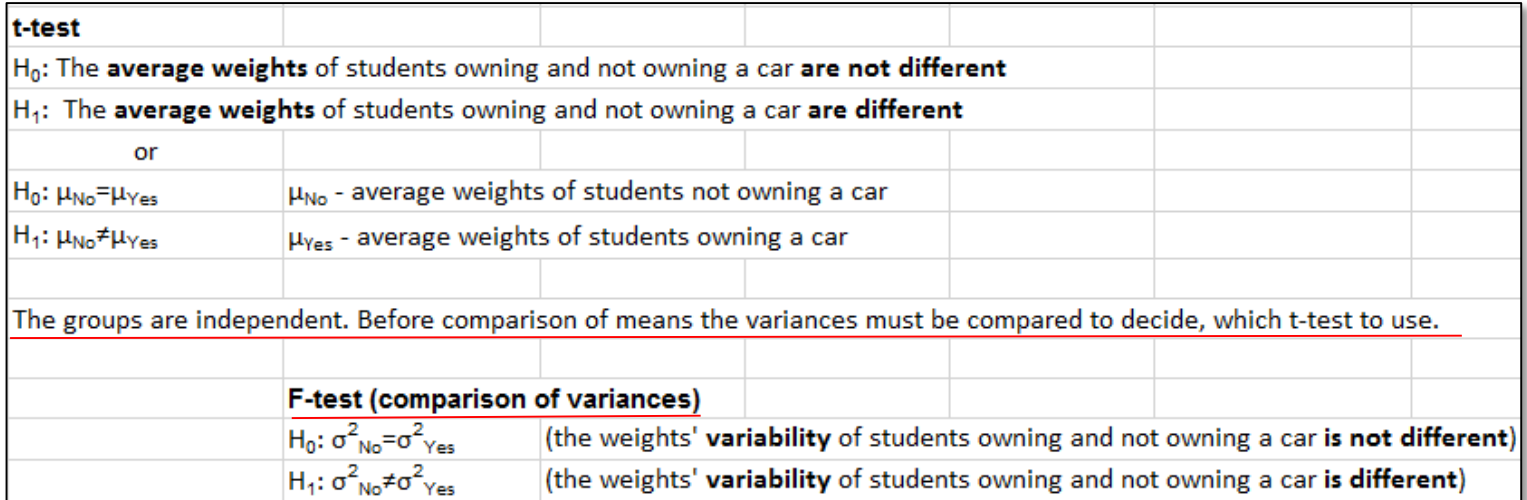

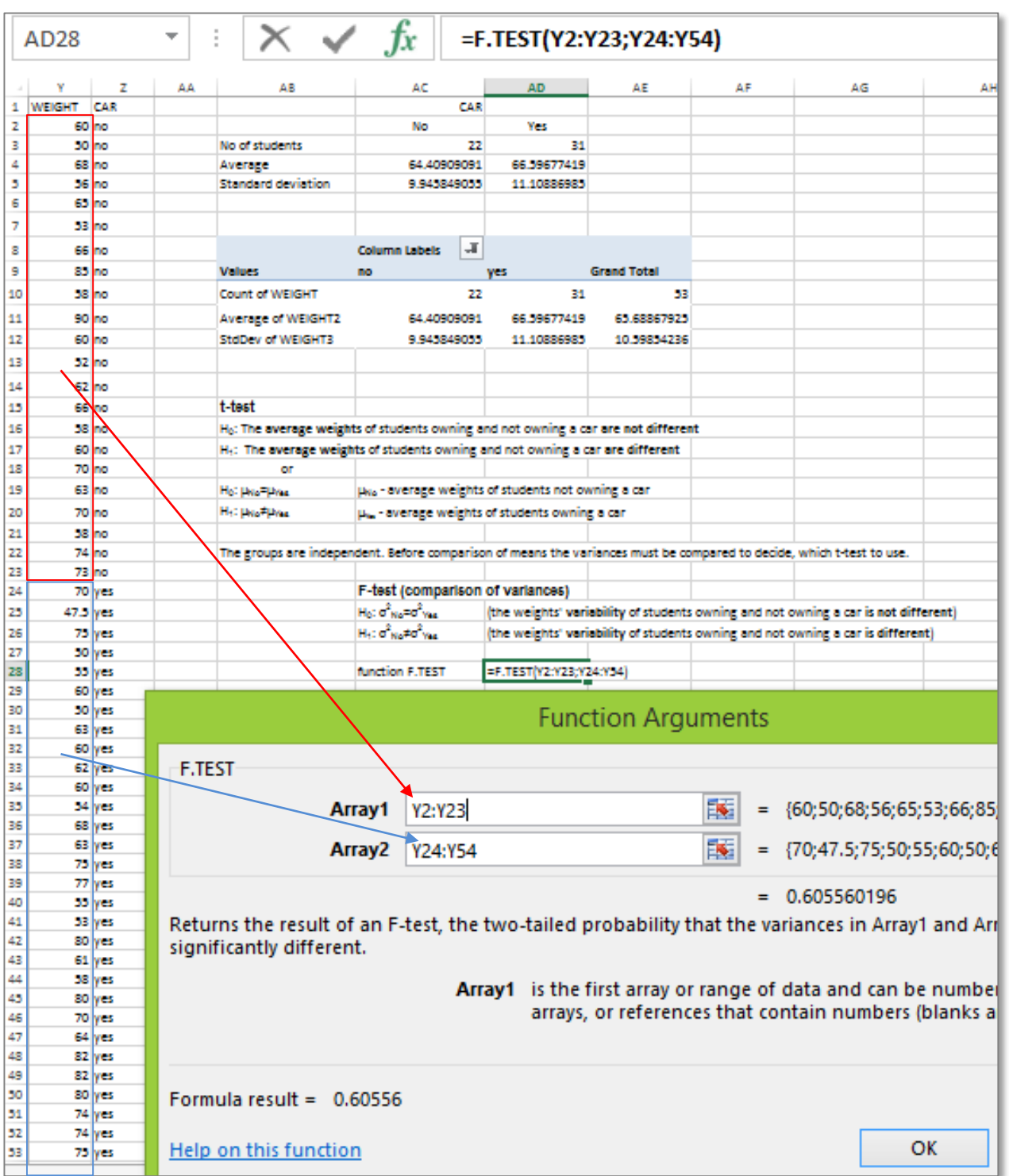

### **6.** Write down **justified** conclusion based on F-test.

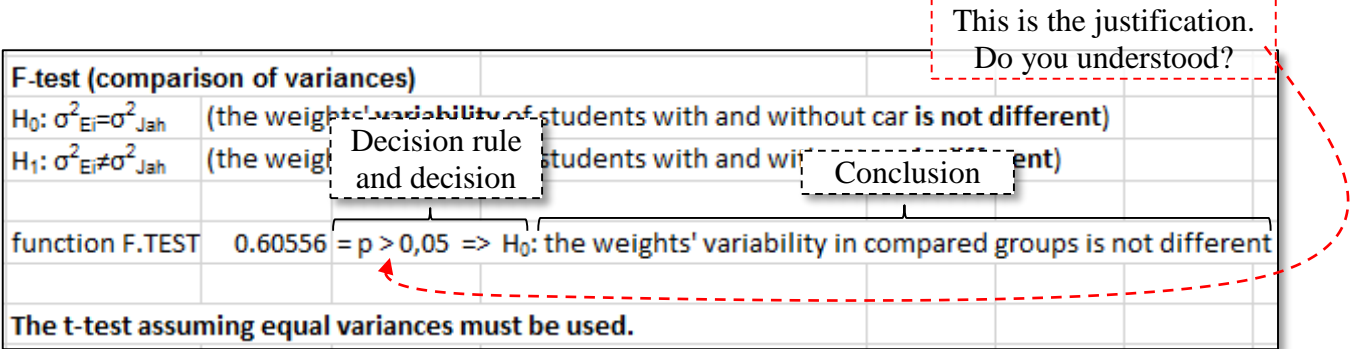

# **7. Perform the t-test to compare average weights.**

### Using both

## **a) function T.TEST**:

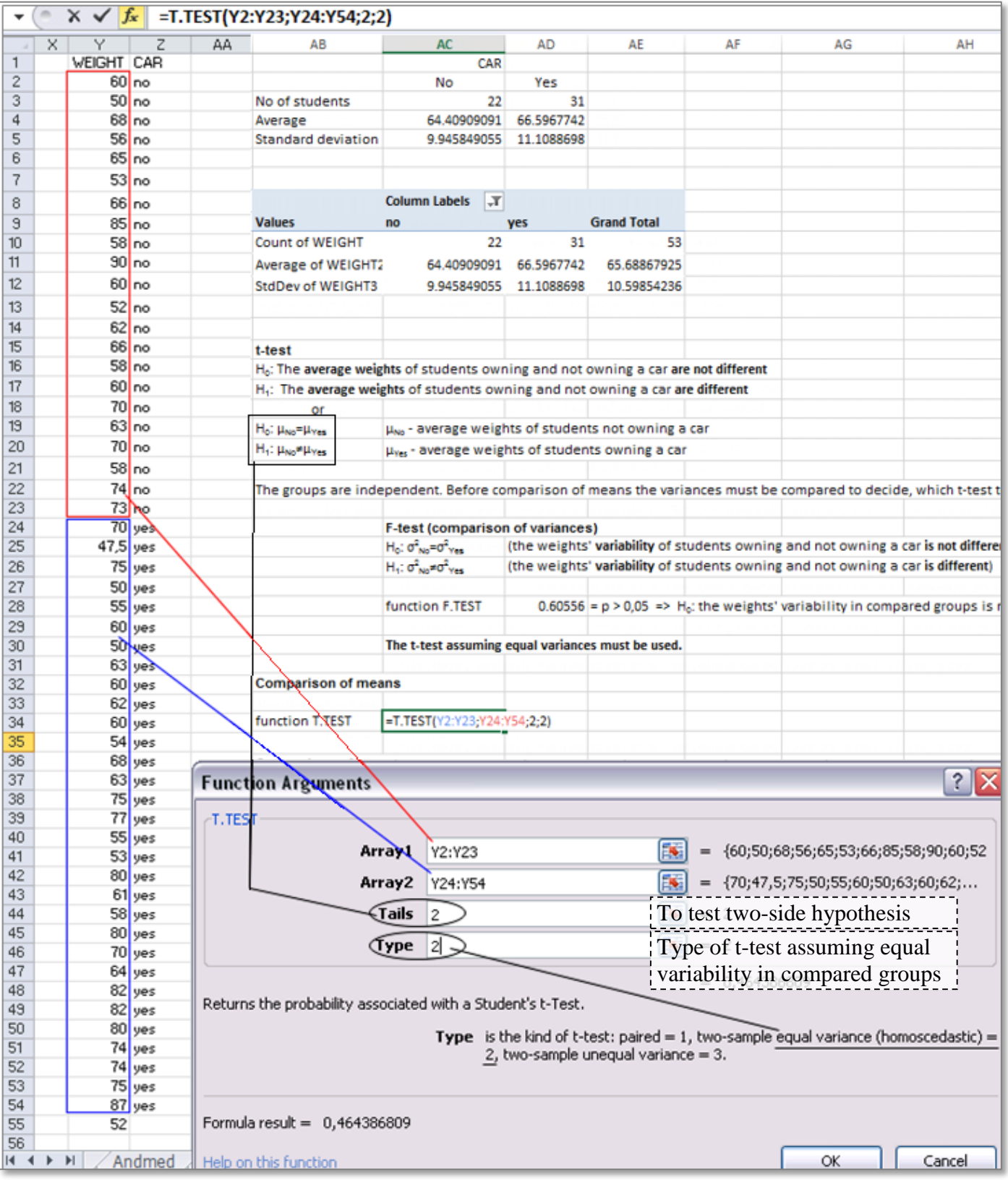

**b) corresponding statistical procedure** (*Data*-tab -> *Data Analysis...* -> *t-Test: ...*):

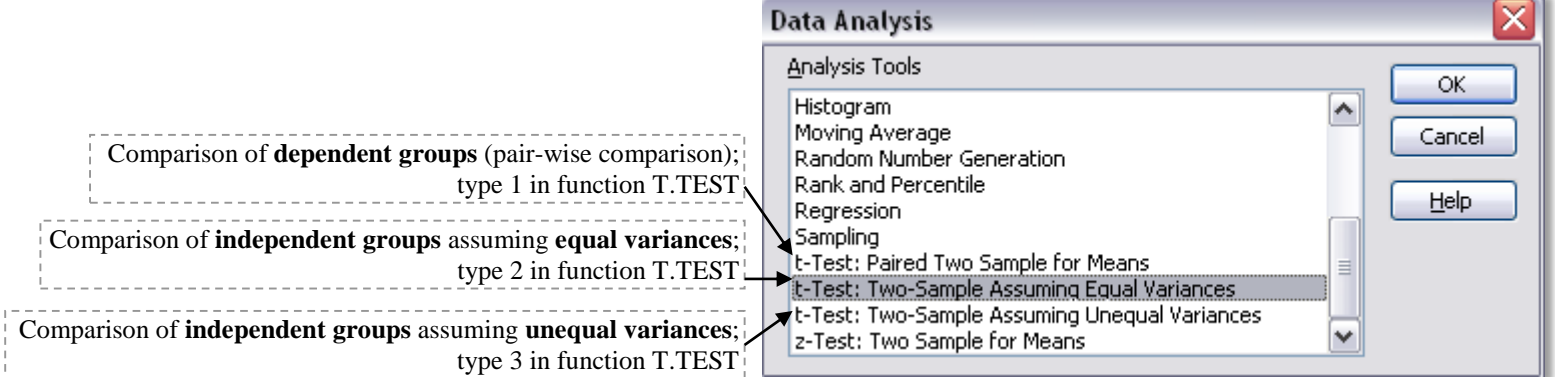

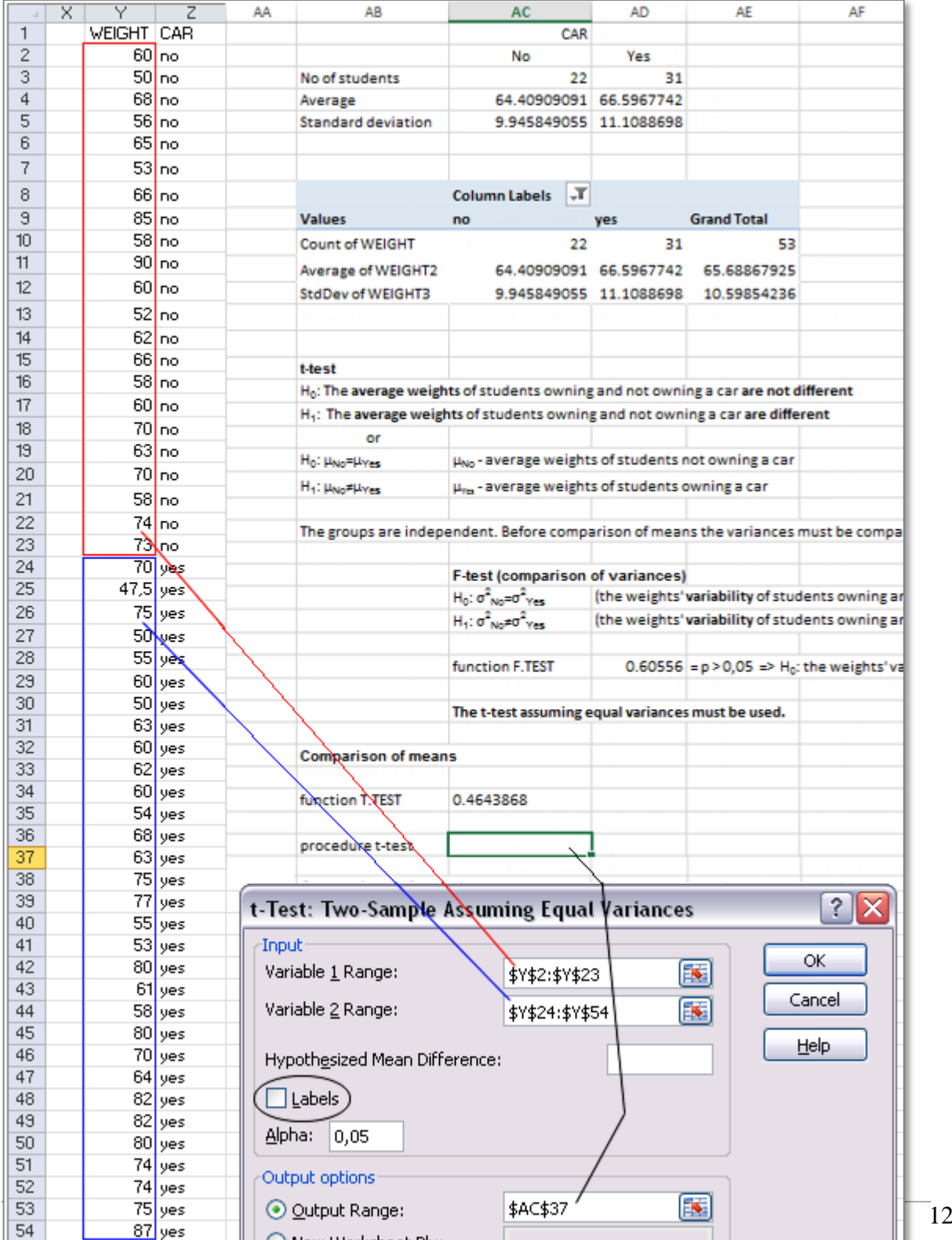

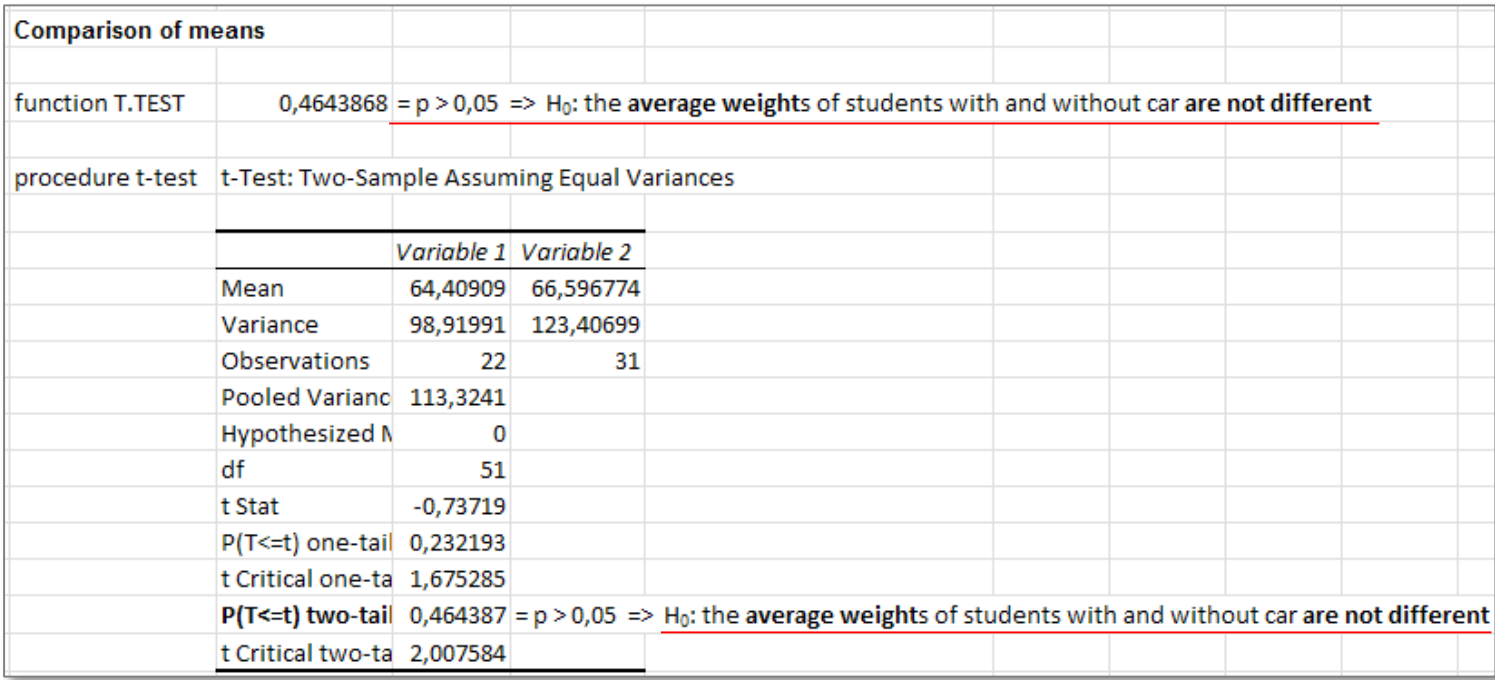

### **8. Write down the final conclusion, justify it(!).**

Other possibilities for the final conclusion:

 "**the average weights of students owning and not owning a car are not statistically significantly** different  $(p > 0,05)$ ",

this is a little more scientific and accurate conclusion;

 $\blacksquare$ , the students' weight does not depend on owning of a car" (this is little differently phrased conclusion but also correct).

Remark. Significance probability (p-value)  $p = 0.464$  is showing that

- the probability to make a mistake concluding that the average weights are different is 46.4%;
- **•** assuming, that in population there is no difference between compared groups, the probability to get the sample with observed difference just by chance is 0.464.

As from one hand the probability to make a wrong conclusion that the groups are different is too big (formally the traditional limit is 0.05) and from other hand the probability to get observed difference just by chance is also big (once again, the formal limit is 0.05), there is no reason to reject null hypothesis about equality of average weights.

- **9.** But what are showing the other quantities calculated by procedure *t-Test: Two-Sample Assuming Equal Variances*?
	- The first part of output contains basic descriptive statistics of compared groups (mean, variance and number of observations; NB! Be careful and don't mix up the compared groups; you may want to write instead abstract

names 'Variable 1' and 'Variable 2' the real group names):

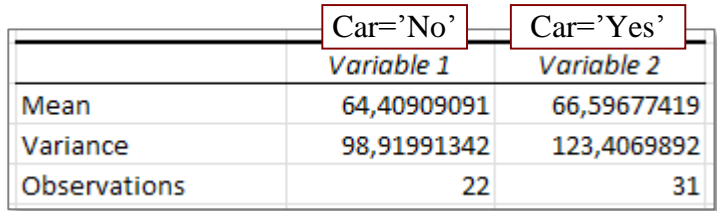

The other output parts are already related with hypothesis testing:

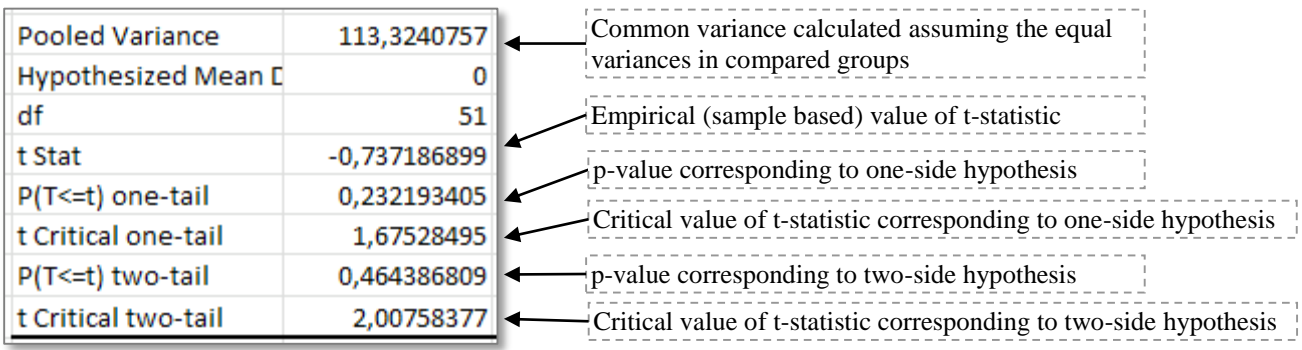

**Two-side (or two-tailed) hypothesis** means testing "non-equal *against* equal":

#### $H_0$ :  $\mu_{No} = \mu_{Yes}$  $H_1$ :  $\mu_{No} \neq \mu_{Yes}$ .

**One-side (or one-tailed) hypothesis** means testing "less than *against* more or equal than" (or "more than *against* less or equal than"; in which direction to test depends on data, for example Excel performs one-side t-test testing always is bigger average also statistically significantly bigger):

H<sub>0</sub>:  $μ_{No} \geq μ_{Yes}$ ,  $H_1: \mu_{No} < \mu_{Yes}.$ 

Instead of p-value the final conclusion can be made also based on **comparing the empirical value of teststatistic**  $|t|$  with its critical value  $t_{critical}$ . If the empirical value is smaller than critical value,  $| t | = 1,68 < 2,01 = t_{critical}$ , then there is no reason to reject the null hypothesis (the empirical value of teststatistic is in interval, where it should be with 95% probability if the null hypothesis is true – so, our data does not allow to reject null hypothesis).

#### **10. Can you reject the null hypothesis of one-side t-test?**

**How about the conclusion of this one-side test (how to phrase it)?**